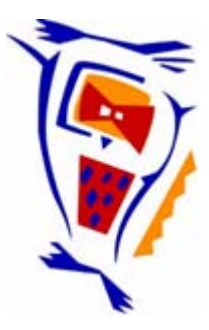

# **Stichting NIOC en de NIOC kennisbank**

Stichting NIOC (www.nioc.nl) stelt zich conform zijn statuten tot doel: het realiseren van congressen over informatica onderwijs en voorts al hetgeen met een en ander rechtstreeks of zijdelings verband houdt of daartoe bevorderlijk kan zijn, alles in de ruimste zin des woords.

De stichting NIOC neemt de archivering van de resultaten van de congressen voor zijn rekening. De website www.nioc.nl ontsluit onder "Eerdere congressen" de gearchiveerde websites van eerdere congressen. De vele afzonderlijke congresbijdragen zijn opgenomen in een kennisbank die via dezelfde website onder "NIOC kennisbank" ontsloten wordt.

Op dit moment bevat de NIOC kennisbank alle bijdragen, incl. die van het laatste congres (NIOC2023, gehouden op donderdag 30 maart 2023 jl. en georganiseerd door NHL Stenden Hogeschool). Bij elkaar bijna 1500 bijdragen!

We roepen je op, na het lezen van het document dat door jou is gedownload, de auteur(s) feedback te geven. Dit kan door je te registreren als gebruiker van de NIOC kennisbank. Na registratie krijg je bericht hoe in te loggen op de NIOC kennisbank.

Het eerstvolgende NIOC vindt plaats op donderdag 27 maart 2025 in Zwolle en wordt dan georganiseerd door Hogeschool Windesheim. Kijk op www.nioc2025.nl voor meer informatie.

Wil je op de hoogte blijven van de ontwikkeling rond Stichting NIOC en de NIOC kennisbank, schrijf je dan in op de nieuwsbrief via

www.nioc.nl/nioc-kennisbank/aanmelden nieuwsbrief

Reacties over de NIOC kennisbank en de inhoud daarvan kun je richten aan de beheerder: R. Smedinga kennisbank@nioc.nl.

Vermeld bij reacties jouw naam en telefoonnummer voor nader contact.

# Skilltraining achter de pc (van "schijnbaar onzinnig" naar "blijkbaar efficiënt")

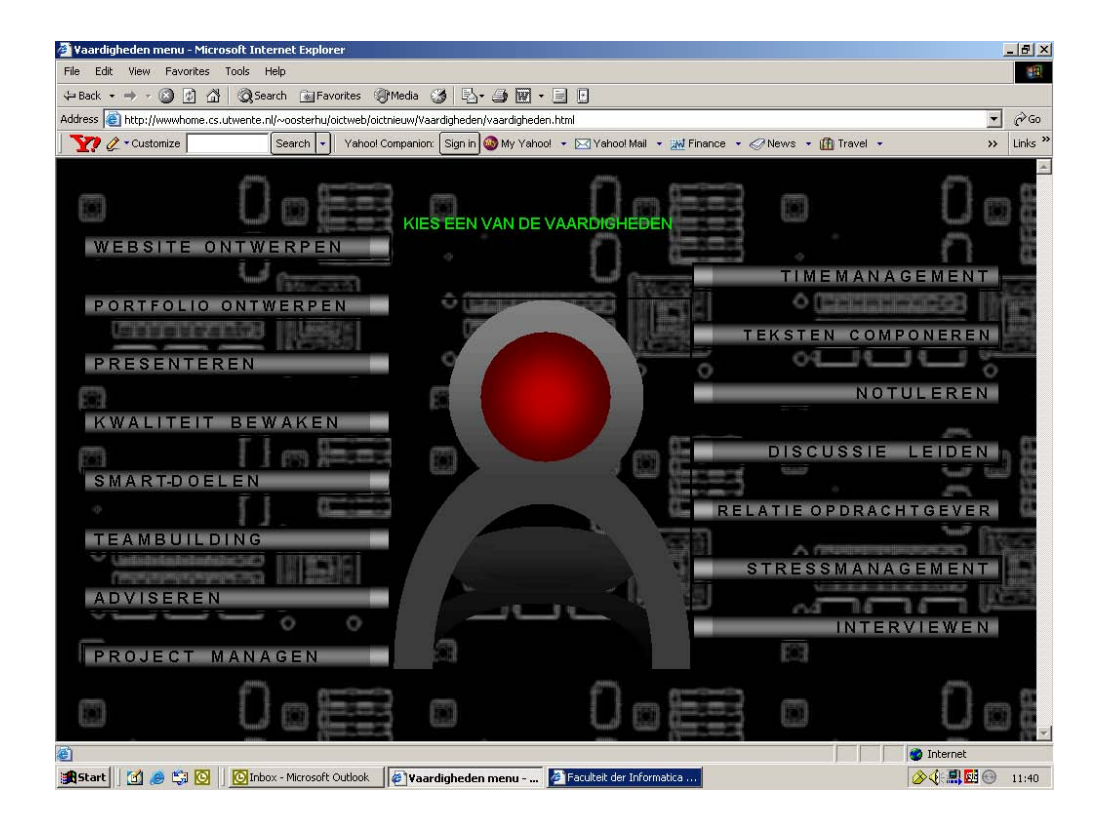

Dr. Joke Oosterhuis-Geers Opleidingsonderwijskundige Telematica Universiteit Twente. Faculteit Informatica Postbus 217 7500 AE Enschede +31 53 4892931 j.a.oosterhuis-geers@cs.utwente.nl februari 2002

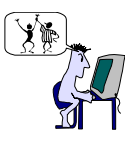

# *Inhoudsopgave*

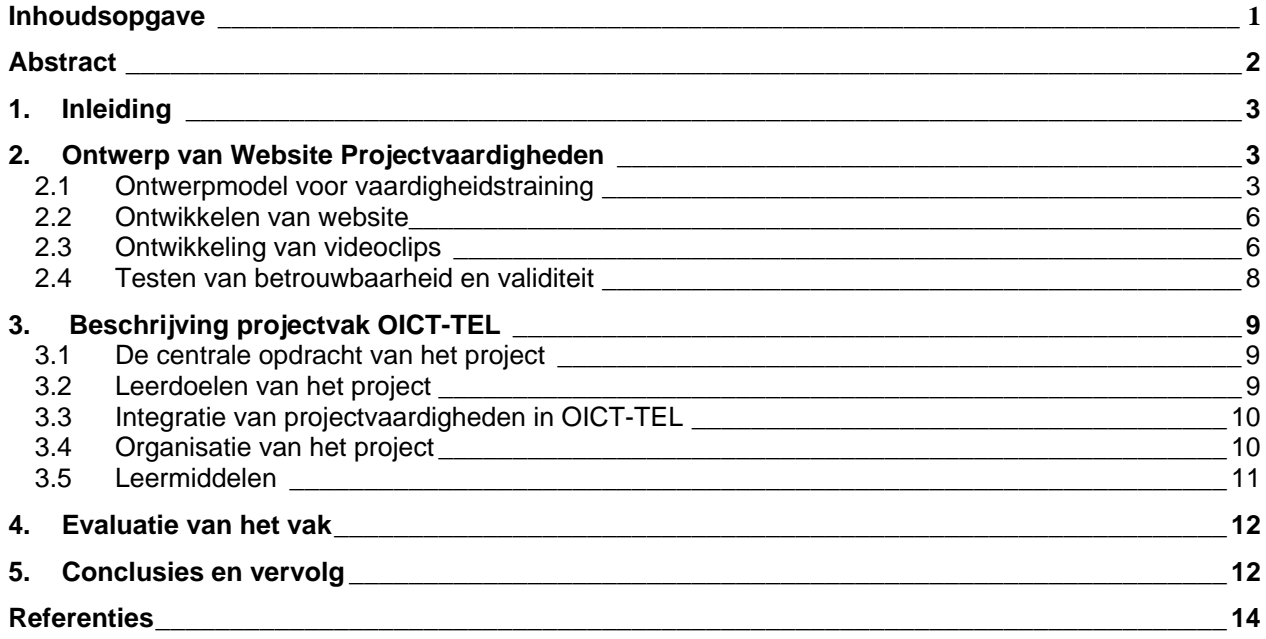

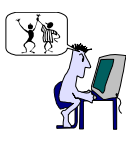

# *Abstract*

De Interactieve Website Projectvaardigheden (IPW) (http://www.cs.utwente.nl/~oosterhu/oictweb/oictnieuw) is een hulpmiddel bij het aanleren van diverse vaardigheden. Voor studenten is de IPW een hulpmiddel om het functioneren in projectonderwijs te optimaliseren. De Interactieve Website Projectvaardigheden kenmerkt zich als een leermiddel dat bij uitstek gebruik maakt van de interactieve mogelijkheden van het internet. Zo zijn er interactieve vragenlijsten voor studenten om na te gaan op welk niveau zij bepaalde vaardigheden beheersen. Ook kunnen studenten deze vragenlijsten invullen om na afloop van een project na te gaan of hun competenties zijn verbeterd. Verder zijn er videoclips die ingebed zijn in cases en oefeningen. Op deze manier kunnen studenten situaties met een hoogrealiteitsgehalte bekijken, analyseren en beoordelen. Bovendien kunnen ze hun antwoorden vergelijken met antwoorden van medestudenten en daarover discussiëren. De Interactieve Website Projectvaardigheden is een leermiddel ter ondersteuning van projectonderwijs.

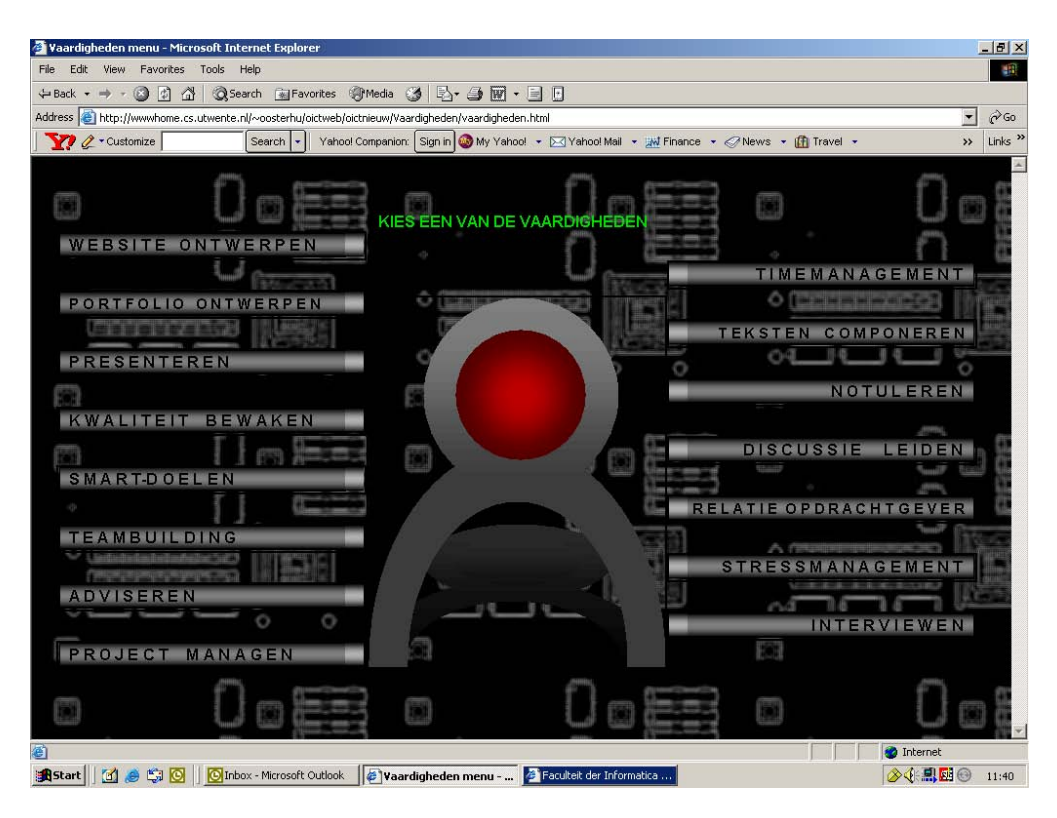

*Figuur 1: Overzicht van projectvaardigheden op de Interactieve Website Projectvaardigheden* 

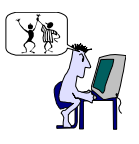

# *1. Inleiding*

In het curriculum van de opleiding Telematica komen een aantal projecten voor. In deze projecten leren studenten naast technische vaardigheden ook een aantal typische projectvaardigheden, zoals websites ontwerpen, portfolio ontwerpen, presenteren, kwaliteit bewaken, doelen stellen, teambuilding, adviseren, project managen, time managen, stress managen, notuleren, discussie leiden, relatie met opdrachtgever onderhouden en interviewen. Omdat deze vaardigheden bij alle projecten terugkomen en omdat het beheersingsniveau van deze vaardigheden nogal verschilt per student is de Website Projectvaardigheden ontwikkeld. Studenten worden gestimuleerd zelfstandig te leren in projecten en dat wil zeggen dat zij hun eigen doelen stellen m.b.t. deze projectvaardigheden. Verschillende studenten kunnen zich op verschillende momenten kwalificeren op deze vijftien verschillende projectvaardigheden.

In dit artikel ga ik in op het ontwerp van de Interactieve Website Projectvaardigheden (par. 2). Daarna volgt een toelichting op het gebruik van de IPW als leermiddel bij een projectvak in het eerstejaarsonderwijs aan de opleiding Telematica aan de Universiteit Twente (par. 3). De resultaten van de evaluatie van het projectvak staan vermeld in par.4. De conclusies over het gebruik van de IPW als leermiddel bij projectonderwijs komen aan de orde in par.5.

# *2. Ontwerp van Website Projectvaardigheden*

Bij projectvakken komen diverse vaardigheden aan bod, zowel technische als sociale vaardigheden. Voor de Interactieve Website Projectvaardigheden is gekozen voor vijftien vaardigheden dat essentieel geacht werden in de Bachelorfase van de Telematica Opleiding, te weten: websites ontwerpen, portfolio ontwerpen, presenteren, kwaliteit bewaken, doelen stellen, teambuilding, adviseren, project managen, time managen, stress managen, notuleren, discussie leiden, relatie met opdrachtgever onderhouden en interviewen.

### **2.1 Ontwerpmodel voor vaardigheidstraining**

In de wetenschappelijke literatuur over vaardigheidstraining zien we dat het trainen van complexe vaardigheden of hogere orde vaardigheden in stappen gebeurt. Zo toonde onderzoek aan dat het trainen van programmeervaardigheden effectiever en efficiënter is, wanneer leerlingen na de uitleg (stap 1) eerst leren om fouten uit programma's te halen (stap 2) alvorens zelf een eenvoudig programma te schrijven (stap 3) (Van Merriënboer & Krammer,1986). Het aantal stappen voor het aanleren van diverse vaardigheden kan variëren (Whetton & Cameron, 1984; Oosterhuis-Geers, 1995; Van Merriënboer, J. J. G.,1997; Quinn, R.E., Faerman, R.E., Thompson, M.P. & McGrath, M.R. ,1997). In grote lijnen komt de indeling in stappen voor het trainen van hogere orde vaardigheden op het volgende neer. De training van een vaardigheid begint met het meten van het niveau, waarop de student de vaardigheid beheerst aan het begin van de training (c.q. cursus of project). Dit kan gebeuren d.m.v. vragenlijsten, rollenspelen, groepsdiscussies e.d. Op die manier kan men voorkomen dat de docent(e) onder of boven het niveau van de studenten aan de slag gaat. Na de inschatting van het niveau volgt de uitleg. Deze stap houdt in dat er informatie gegeven of overgedragen wordt over het theoretisch kader of het model van een vaardigheid. Nieuwe begrippen en relaties worden toegelicht en voorzien van voorbeelden. Deze stap lijkt het meest op het bekende hoorcollege, maar studenten kunnen ook zelf informatie zoeken en bestuderen. Hierbij moeten de grenzen wel door de docent aangegeven worden om al te veel inefficiënt zoekwerk te voorkomen. Maar weten hoe het moet, betekent nog niet dat men een vaardigheid al beheerst. Om de stap van theorie naar praktijk vloeiend te laten verlopen is een tussenstap aanbevelingswaardig. In deze stap moeten studenten de aangereikte begrippen kunnen herkennen in een bepaalde casus. Door een bestaande casus te analyseren leren studenten geschikte en ongeschikte gedragspatronen herkennen. Dit kan niet alleen gebeuren aan de hand van een

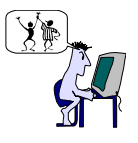

casus, maar ook door het analyseren van films, video's, door observatie van rollenspelen, e.d. het voordeel hiervan is dat er geen tijdsdruk is. Bij het bestuderen van cases en films kunnen studenten rustig de tijd kunnen nemen om te denken hoe zij zouden reageren in dergelijke situaties. De stap die hier logisch op volgt is het oefenen in eenvoudige situaties. Hier worden studenten in staat gesteld vaardigheden toe te passen in een eenvoudige situatie, b.v. voorzitten van een bijeenkomst met de eigen projectgroep of presenteren voor een klein groepje medestudenten. Dergelijke oefeningen bieden de mogelijk om te experimenteren en feedback te krijgen. Hierbij kunnen ook simulaties en rollenspelen gebruikt worden. Wanneer een student de vaardigheid in een eenvoudige situatie beheerst, volgt de stap naar toepassing van het geleerde in een complexe situatie, of te wel een situatie met een hoog realiteitsgehalte. Deze stap geeft studenten de gelegenheid om hun competenties te vervolmaken. Doorgaans zijn de opdrachten bij deze stap bedoeld om korte en lange termijn experimenten te stimuleren. Tot slot volgt dan de toetsing van het niveau, waarop een student de competentie beheerst. Hierbij is het van belang dat het minimaal vereiste niveau van de vaardigheid wordt behaald. Maar even belangrijk is dat de student een hoger niveau behaalt dan aan het begin werd gemeten. Dat betekent immers dat de student heeft bijgeleerd en niet 'op zijn lauweren heeft gerust' of 'zich er met een jantje-van-leiden' van heeft afgemaakt.

Tot zover de stappen in het aanleren van competenties zoals die in de wetenschappelijke literatuur wordt aanbevolen.

Een essentiële vraag voor ons was in hoeverre ICT een rol kan spelen in het trainen van projectvaardigheden. Is het mogelijk om complexe, hogere orde vaardigheden te trainen met behulp van een computer? Neem het voorbeeld van een "slecht nieuwsgesprek". De emoties van degene die het slechte nieuws ontvangt en de reactie van de 'slecht nieuws'-brenger daarop kunnen zo verwarrend zijn dat het trainen van 'slecht nieuws'-gesprekken vanachter de pc nogal onzinnig lijkt. Toch heeft wetenschappelijk onderzoek uitgewezen dat het trainen van het houden van 'slecht nieuws'-gesprekken aanmerkelijk efficiënter verloopt wanneer daarbij gebruik gemaakt wordt van de computer (Holsbrink-Engels, 1998). Wanneer studenten uitleg krijgen over het theoretisch kader van 'slecht nieuws'-gesprekken en vervolgens oefenen met rollenspelen die op de computer worden gesimuleerd, alvorens men echt oefent in levensechte rollenspelen, blijkt het leereffect groter te zijn, dan wanneer mem niet oefent achter de computer. De gesimuleerde rollenspelen vormen een extra stap in het trainingsproces. "De nieuwe didactische werkvorm dient overigens niet gezien te worden als een vervanging van het gangbare rollenspel, maar meer als een inleiding en voorbereiding daarop. Zijn de spelers eenmaal in het gespreksmodel en de eerste rollenspelbeginselen ingewijd, dan kan de complexiteit van de leeromgeving namelijk geleidelijk worden opgevoerd door de toevoeging van het aantal variabelen en door - bijvoorbeeld - de gebruikmaking van acteurs in de rol van geslepen tegenspelers. " (Holsbrink-Engels,1998). Dit betekent dat een aantal stappen uit de didactiek van vaardigheidsonderwijs heel goed ondersteund kunnen worden door de computer. Dus het trainen van vaardigheden achter de pc is *schijnbaar onzinnig*, maar *blijkt* uit wetenschappelijk onderzoek *efficiënt* te zijn voor het leerproces.

Bij het ontwerp van de Interactieve Website Projectvaardigheden (IPW) is de zes stappenmethode gehanteerd. Dit betekent dat per vaardigheid telkens zes buttons in de bovenbalk zijn opgenomen, te weten: Voormeting, Uitleg, Case, Korte oefening, Complexe oefening en Nameting (zie figuur 2).

### Stap 1: VOORMETING

Dit is een korte internetvragenlijstje om te meten in hoeverre men denkt de vaardigheid al te beheersen. Na het invullen van de vragen wordt de score automatisch berekend en krijgt de student direct een advies.

#### Stap 2: UITLEG

In dit gedeelte zijn de basisprincipes van een vaardigheid samengevat in een aantal vuistregels. Deze regels worden kort toegelicht. Voor verdere uitleg en verdieping wordt verwezen naar vakliteratuur. Omdat lezen vanaf het beeldscherm vermoeiend is, zijn de uitleggedeelten op het internet beperkt tot 1 à 2 pagina's A4. De meer geïnteresseerde lezers worden verwezen naar interessant literatuur over de aangestipte onderwerpen.

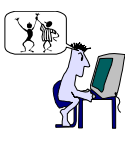

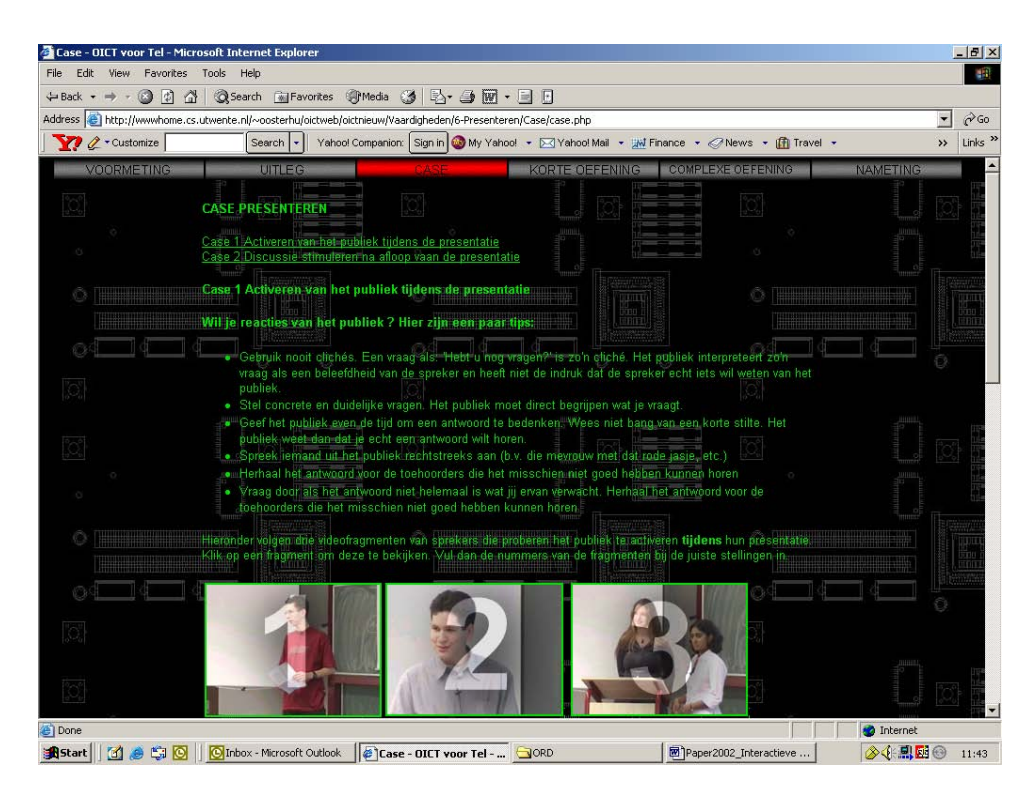

*Figuur 2: Buttons (voormeting, uitleg, case, korte oefening, complexe oefening, nameting) per vaardigheid (in dit geval is de button 'case' actief bij de vaardigheid 'presenteren')* 

### Stap 3: CASE

Een case is een korte beschrijving van een bestaande situatie. Na het lezen of bekijken (meestal wordt hier enkele videoclipjes vertoond) van de case krijgt de student een aantal vragen voorgelegd. De bedoeling hiervan is na te gaan of de student de begrippen die in stap 2 zijn behandeld kan herkennen in de praktijksituatie. Studenten kunnen hun antwoorden intypen en vergelijken met goede antwoorden of met antwoorden van andere studenten. Dit laatste gebeurt bij vragen die meer bedoeld zijn om een discussie of ene denkproces op gang te brengen.

### Stap 4: KORTE OEFENING

Kritisch naar een ander kijken, onderkennen wat niet goed gaat en weten hoe het beter kan, zijn de voorwaarden om het zelf goed te kunnen doen. In deze stap komt het erop aan dat de student zelf in een relatief eenvoudige situatie gaat experimenteren met de nieuwe kennis. Op de website wordt de opdracht omschreven. Het uitvoeren van de opdracht gebeurt individueel of in een kleine groep. Deze oefeningen kunnen begeleid worden door een tutor of docent. De oefeningen kunnen ook enigszins aangepast worden en zo geïntegreerd worden in een onderwijspracticum.

### Stap 5: COMPLEXE OEFENING

Een vaardigheid of competentie beheerst de student pas goed, wanneer hij in staat is om de vaardigheid te tonen in een complexe situatie, of te wel een situatie met een hoog realiteitsgehalte. Om zich daarin te trainen, wordt hier een situatie geschetst die de student zou kunnen opzoeken of die hij samen met een paar anderen zou kunnen creëren. Op de website wordt de complexe opdracht omschreven. Het uitvoeren van de opdracht gebeurt individueel of in een kleine groep. Deze oefeningen kunnen begeleid worden door een tutor of docent. De oefeningen kunnen ook enigszins aangepast worden en zo geïntegreerd worden in

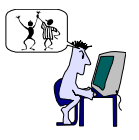

een onderwijsproject. Projectvakken zijn bij uitstek geschikt voor deze complexe oefeningen, omdat project vaak 'real-life'-situaties nabootsen.

### Stap 6: NAMETING

Hier volgt dezelfde internetvragenlijst als bij stap 1. Door deze nogmaals in te vullen kan de student zien of hij na het doorlopen van de voorgaande stappen beter geworden is in de vaardigheid. Studenten kunnen ook aan anderen vragen om hem aan de hand van deze vragenlijst te beoordelen of te observeren (peer assessment). Een docent die het beheersingsniveau van de competentie wil meten kan de internetvragenlijst gebruiken als checklist bij het beoordelen of observeren van de vaardigheid.

### **2.2 Ontwikkelen van website**

De inhoud van de website is samengesteld door de auteur van dit artikel. Bij het ontwerpen van de onderdelen voor- en nameting en uitleg is gebruik gemaakt heeft van bestaande literatuur op het gebied van communicatieve en managementvaardigheden (Becking&Van Goor, 2000; Lunch&Horton, 1999; Gramsbergen-Hoogland&Van der Molen, 1992; Gramsbergen-Hoogland, Deveer&Leezenberg, 1999), Kor&Wijnen, 1997; Quinn, Faerman, Thompson&McGrath,1997; Steehouder,Jansen, Maat, Van der Staak, De Vet, Witteveen & Woudstra,1999). Belangrijk uitgangspunt bij het ontwerp van de IPW was dat de diagnostische vragenlijsten kort en bondig moesten zijn en dat de uitleg per vaardigheid maximaal twee tot drie A4-tjes mocht omvatten. Dit laatste omdat lange teksten op websites niet gelezen worden. Bezoekers van de website die zich verder willen verdiepen in de leerstof worden verwezen naar aanvullende schriftelijke literatuur.

De website is geschreven in HTML en de diagnostische vragenlijsten zijn gemaakt met behulp van javascripts.<sup>1</sup> De cases met videoclips (zie ook par. 2.3) zijn interactief. De cases/oefeningen waarin de videoclips zijn verweven, werden door student-assistenten van de Telematica gemaakt met behulp van PHP<sup>2</sup>. De grafische vormgeving werd verzorgd door een studente van de Kunstacademie.<sup>3</sup>

### **2.3 Ontwikkeling van videoclips**

Voor het ontwikkelen van cases bij de diverse vaardigheden werden door een onderwijskundige (auteur) en een mediadeskundige<sup>4</sup> scenario's gemaakt. Uitgangspunt hierbij was dat de scènes gespeeld zouden worden door studenten van de Universiteit Twente. Hiervoor waren twee redenen. Ten eerste de kosten. Het inhuren van professionele acteurs is duur. Ten tweede de kwaliteit van de scènes. Door de scènes te laten spelen door studenten<sup>5</sup>, die min of meer zichzelf kunnen spelen, heb je meer kans op authentieke scènes.

Bij het bedenken van de scènes werden de volgende criteria gehanteerd.

- een scène moet gaan over een belangrijk aspect van een vaardigheid
- het belangrijke aspect moet lastig zijn om uit te leggen
- het belangrijke aspect moeilijk te trainen zijn
- het aspect moet visueel te maken zijn
- de situatie moet speelbaar zijn
- er moet afwisseling zijn in situaties
- er moet afwisseling zijn in de rolverdeling binnen de groep spelers
- er afwisseling zijn van educatief en een beetje amusement
- speelbaar op UT-campus en directe omgeving

 <sup>1</sup> Met dank aan Robin Slagman, student assistent

<sup>&</sup>lt;sup>2</sup> Met dank aan Tom Broens en Bart Hilhorst, student assistenten

<sup>3</sup> Met dank aan Anuska Oosterhuis

<sup>4</sup> Met dank aan Dolf Heiligers, regisseur, cameraman, editor en deskundige op het gebied van multimedia

<sup>&</sup>lt;sup>5</sup> Met dank aan: Lianne, Arshana, Emile, Maurice, Vincent, Melle, Jesper, Omar, Willem, Ivo, Tom, Bart en Fleur

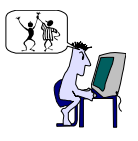

Er werden scènes ontworpen voor de vaardigheden 'reflecteren' (in het kader van het ontwerpen van portfolio's), 'presenteren', 'doelen stellen', 'teambuilding', 'conflict hanteren', 'non-verbale communicatie' (deze twee laatste scènes vallen ook onder de vaardigheid 'teambuilding'), 'adviseren', 'project managen', 'discussie leiden' en 'interviewen'.

In voorjaar en zomer 2001 werden de opnames gemaakt op de campus van de UT (onderwijsgebouwen en studentenflat) en de directe omgeving. Spelers werden gerekruteerd de groep Telematica studenten die al vaker met elkaar samengewerkt hadden of vrienden waren. De scènes waren zodanig opgezet dat studenten een aantal aanwijzingen kregen over de setting en enkele richtlijnen over de situatie en hun rol daarin. Er werden geen letterlijk uitgeschreven teksten gebruikt (een voorbeeld van zo'n scènebeschrijving staat in tabel 1).

Scène 5 Topic: competentiestrijd

 De voorzitter van de studievereniging heeft contact opgenomen met een drukkerij over het drukken van een voorlichtingsfolder over de activiteiten van de studievereniging. Hij heeft al min of meer afgesproken dat de opdracht daar naar toe gaat. Hij heeft geen overleg gepleegd met de penningmeester. Deze is geïrriteerd (HIJ gaat over het geld) en hij vindt dat er ook nog bij andere drukkerijen prijsopgaven gevraagd moeten worden….

*Tabel 1: Oorspronkelijke beschrijving van de scène voor de 5e case "Conflict hanteren"* 

Er was ook ruimte voor studenten om invloed uit de oefenen op de inhoud van een scène. Hun inbreng werd afgewogen tegen de oorspronkelijke opzet. Vaak bleek hun inbreng origineel en een goede aanvulling op het ontwerp van een scène. Deze vorm van samenwerking bleek goed te werken.

Tijdens de opnames werd regelmatig van rol gewisseld, zodat een zelfde scène door verschillende studenten werd gespeeld. Soms werden scènes tussentijds onderbroken om de spelers weer op het goede spoor te krijgen. Om ervoor te zorgen dat studenten de camera's vrij snel zouden vergeten is er gewerkt met 2 kleine v8-camera's en 2 kleine microfoons. Er was geen additioneel licht of technische apparatuur. In hun enthousiasme vergaten de studenten vrij snel de camera's en ontstonden authentieke groepsprocessen. Soms keken studenten wat verstoord op, wanneer zij onderbroken werden om er genoeg materiaal opgenomen was. In het vuur van de discussie vergaten waren zij vergeten dat ze met opnames bezig waren.

De opnames werden vervolgens door de onderwijskundige bekeken en de cases werden indien nodig aangepast. Soms waren bepaalde opnames van mindere kwaliteit. Soms bleken opgenomen scènes geschikt voor een aangepaste case.

Hier volgen enkele voorbeelden. Het eerste voorbeeld betreft een scène die precies zo is opgenomen en gemaakt als in de oorspronkelijke scène werd beschreven. Het betreft scène 5 "topic: competentiestrijd" over conflicthantering (zie tabel 1). De uiteindelijke clip is geheel volgens de oorspronkelijke beschrijving en is te zien op de IWP bij de case over teambuilding.

Het tweede voorbeeld betreft een scène die onder invloed van de spelers is bijgesteld. In tabel 2 staat de beschrijving van een oorspronkelijke scène over een conflict, waarbij onredelijke voorstellen en debatteertrucs de kernelementen zijn. De bijgestelde versie is te zien op de IWP bij de case over teambuilding.

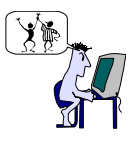

 Scène 2 De Technische Knobbel Topic: onredelijke voorstellen en debatteertrucs Een student met een technische knobbel heeft de auto van een medestudent gerepareerd. Deze pro beert nu onder de afgesproken prijs van 125 gulden/65Euro uit te komen. Geen van beiden noemen een getal! Ja, maar de helft is ook goed genoeg, het was een makkelijk klusje… Vind je zelf trouwens ook niet, dat het best wat minder mag zijn… Trouwens, die-en-die vindt het ook veel te duur en die heeft er echt wel verstand van..

*Tabel 2: Oorspronkelijke beschrijving van de scène voor de 2e case "Conflict hanteren"* 

### **2.4 Testen van betrouwbaarheid en validiteit**

Na het gereedkomen van de website volgt de testfase. Hierbij is het van belang na te gaan wat de betrouwbaarheid en validiteit van de diagnostische vragenlijsten is. Bovendien moet nagegaan worden of de vragen in de cases helder en eenduidig zijn en of de gewenste onderlinge discussie bij studenten wordt opgeroepen wordt. De testfase is gepland voor het najaar 2002.

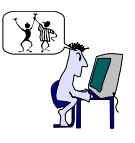

# *3. Beschrijving projectvak OICT-TEL*

De Website projectvaardigheden is bedoeld om studenten in staat te stellen zichzelf (individueel of in tweetallen) te trainen in projectvaardigheden. De training gebeurt in overzichtelijke stappen en de laatste stap is oefening in een situatie met een hoog realiteitsgehalte en die wordt gecreëerd in het project. Op deze manier is de website duidelijk een hulpmiddel bij projectonderwijs en geen onderwijs in projectvaardigheden dat op afstand of zonder een groep gedaan kan worden.

Hier volgt een beschrijving van het projectvak "Oriëntatie op ICT voor Telematica studenten" (OICT-TEL). Dit project wordt aangeboden in het eerste trimester van het eerste jaar en de Interactieve Website projectvaardigheden is belangrijk leermiddel van het vak.

## **3.1 De centrale opdracht van het project**

De opdracht voor het vak "Oriëntatie op ICT voor Telematica studenten" (OICT-TEL) is het ontwerpen en upgraden van websites voor docenten van een middelbare school te Hengelo. Het ging om een echte opdrachtgever. De directeur van de school was vooral geïnteresseerd in de educatieve aspecten van websites. Zij vond het interactieve karakter van websites erg belangrijk. Daartoe heeft zij een aantal ingenieursbureaus de opdracht gegeven de vaksites te ontwerpen en te upgraden. De projectgroepen van het vak OICT-TEL kregen de rol van ingenieursbureaus die de opdracht hebben aangenomen. Verder was het zo dat de docenten van de middelbare school hun voorkeur voor een bepaald bureau konden uitspreken. Dus de ingenieursbureaus moesten een goede acquisitie plegen. Het ontwerpen en upgraden van de sites gebeurde in overleg met de docenten van de middelbare school. Aan het eind presenteerden de ingenieursbureaus de ontwerpen aan het managementteam en de docenten van de middelbare school. Het resultaat is te bekijken op: http://www.osghengelo.nl (klik op de button 'Montessori' )

### **3.2 Leerdoelen van het project**

De leerdoelen van het project OICT-TEL waren:

Leerdoel 1: Internetmethode hanteren

Studenten kunnen alle projectactiviteiten onderbrengen in de diverse ontwerpstappen van de Internetmethode (zie verderop: Schema 1)

Leerdoel 2: Interactieve website ontwerpen

Studenten kunnen op een systematische manier een interactieve website ontwerpen en upgraden, d.w.z. dat zij:

- een goede analyse kunnen maken van de wensen van de opdrachtgever,
- een eerste opzet kunnen maken, waarbij ze de basisprincipes voor het bouwen van goede webpagina's toepassen (interface design, site design, page design, editorial style, web graphics, multimedia)
- zich een paar zelfgekozen tools kunnen eigen maken om een website te bouwen
- het prototype kunnen bespreken met de opdrachtgever
- het prototype kunnen aanpassen aan wensen van de opdrachtgever
- binnen de bestaande systeemconfiguratie de website goed kunnen installeren
- een technische gebruikershandleiding kunnen schrijven

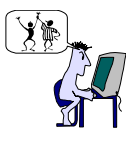

#### Leerdoel 3: Communicatieve vaardigheden

Studenten passen de basisprincipes van communicatie (vier functies van een boodschap en bouwplannen) toe op teksten van de website, de technische handleiding en de gebruikershandleiding.

Leerdoel 4: Managementvaardigheden

- Studenten kunnen managementvaardigheden toepassen, d.w.z. dat zij in staat zijn:
	- zichzelf professioneel te profileren als groep en als individu,
		- een goede relatie met een opdrachtgever op te bouwen en die te onderhouden,
		- taken evenredig te verdelen binnen de groep en binnen de beschikbare tijd uit te voeren,
		- goed samen te werken,
		- SMART-doelen te formuleren voor zichzelf en voor de groep
		- d.m.v. een interview de juiste informatie te verzamelen voor de requirementsanalyse
	- de website professioneel te presenteren aan de opdrachtgever

#### Leerdoel 5: Portfolio

Studenten kunnen een eerste aanzet voor een digitale show case portfolio ontwerpen, waaruit blijkt dat zij in staat zijn:

- goed bewijsmateriaal te verzamelen,
- zichzelf te profileren t.o.v. mede studenten en
- te reflecteren op het functioneren van de groep en op hun eigen rol daarin.

### **3.3 Integratie van projectvaardigheden in OICT-TEL**

Bij het vak OICT-TEL wordt uitgegaan van de Internetmethode. Deze methode voor het ontwikkelen van software omvat het totale proces van intake tot en met effectmeting en vernieuwing van een website. De projectvaardigheden worden aangeleerd bij diverse stappen uit het model (zie schema 1)

In het studiejaar 2000/2001 was de opdracht in OICT-TEL het ontwerpen van een website voor een middelbare school, de OSG-Hengelo de Montessori-vestiging. In 2001/2002 was de opdracht deze site aan te vullen met twee nieuwe vakken en de bestaande vakken meer interactief te maken om daarmee het educatieve aspect van de site te vergroten. Bovendien werd in 2001/2002 meer aandacht besteed aan het schrijven van handleidingen (een technische en een gebruikershandleiding) en een advies aan het Management Team van de school om daarmee de implementatie van de site te stimuleren.

### **3.4 Organisatie van het project**

Oriëntatie op ICT voor Telematica is het eerste projectvak van de studie Telematica. Om die reden is het projectplan door de OICT-docenten in grote lijnen ontworpen. Bij vervolgprojecten moeten de groepen dergelijke projectplannen zelf maken aan het begin van een project. Door deze voorstructurering van OICT-TEL konden de projectgroepen snel aan het werk, hetgeen de efficiëntie ten goede kwam. Dit betekende dat studenten gedurende het eerste trimester van het eerste studiejaar een dag per week werkten aan het project. Elke dag begon met een plenaire bijeenkomst waarin toelichting werd gegeven op de diverse onderdelen van het project. Verder werkten de studenten zelfstandig in projectgroepen.

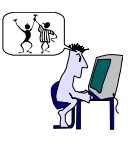

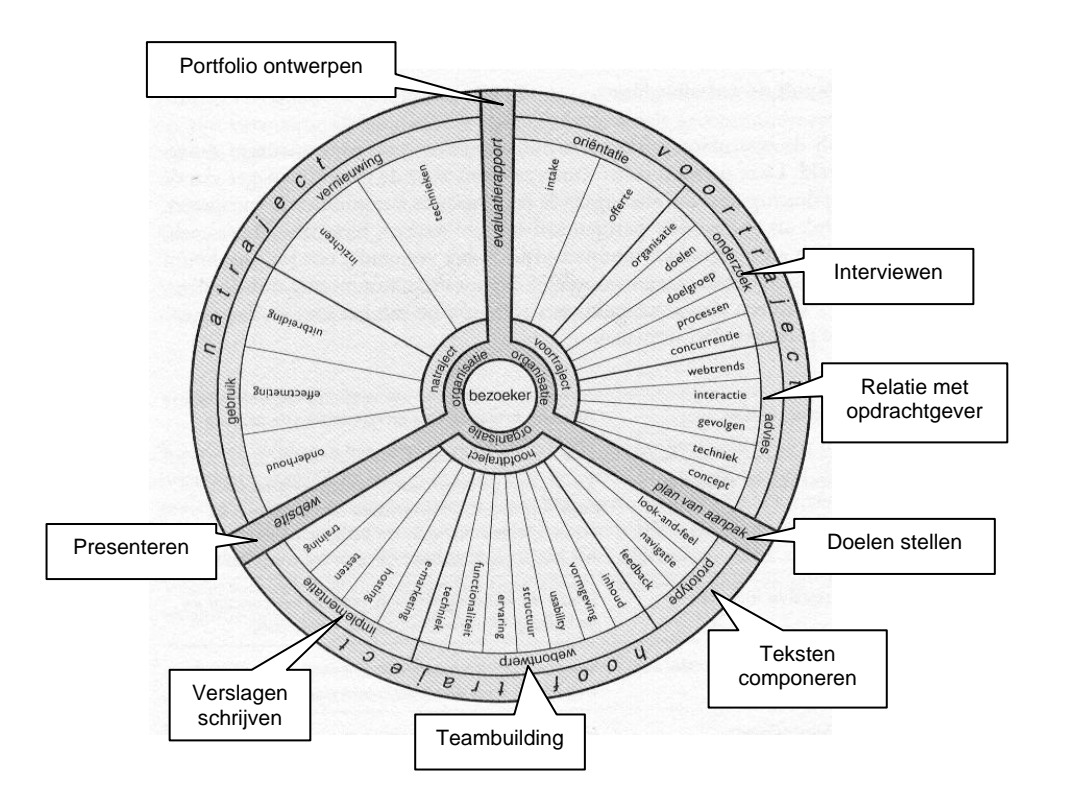

*Schema 1: Integratie van projectvaardigheden in de internetmethode van Becking&Goor (2000)* 

# **3.5 Leermiddelen**

Ondersteunend materiaal voor het projectvak waren de Interactieve Website Projectvaardigheden (http://www.cs.utwente.nl/~oosterhu/oictweb/oictnieuw) en Teletop-OICT-TEL. De Interactieve Website projectvaardigheden is bedoeld om studenten in staat te stellen zichzelf (individueel of in tweetallen) te trainen in projectvaardigheden. De organisatie van het vak stond in een elektronische leeromgeving (Teletop), een soort internet-studiehandleiding met informatie over rooster, deadlines, leerdoelen en beoordeling. Bij het ontwikkelen van projectonderwijs werd bewust een onderscheid gemaakt tussen de Interactieve Website Projectvaardigheden (inhoud van het vak) en Teletop (elektronische leeromgeving voor de organisatie en administratie van het vak). Voor algemene informatie over Teletop, kijk op http://teletop.utwente.nl .

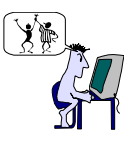

# *4. Evaluatie van het vak*

Het vak OICT-TEL werd geëvalueerd d.m.v. een internet-enquête (zie tabel 3). Na een verzoek en een herinnering vulden 34 van de 43 studenten de internetenquête in. Dat is 79% van alle studenten die het vak volgden. Uit deze enquête bleek dat het project positief werd beoordeeld door de studenten. Studenten starten het project met een grote heterogeniteit aan voorkennis. Het kunnen kiezen van eigen leerdoelen binnen de door de docent aangegeven grenzen, bood hiervoor een oplossing. Studenten vonden het prettig hun eigen interesse te kunnen volgen in dit projectvak. De leerdoelen werden bereikt. Studenten leerden diverse technische tools, variërend van html tot php. Studenten leerden nauwelijks omgaan met perl-scripts. Waarschijnlijk heeft dit te maken met het feit dat php de nieuwe trend is geworden. Ook zagen we dat studenten nog geen xml gebruikten. Waarschijnlijk is dat weer net iets te moeilijk. Ook gaven studenten aan dat ze beter leerden interviewen, samenwerken en portfolio's ontwerpen. Ze leerden slechts een beetje meer over verslaglegging en presentaties. Over het niveau van het vak is men over het algemeen tevreden. Het werken met een echte opdrachtgever vonden studenten motiverend. Het doorlopen van het hele traject van begin tot eind gaf hun een aardig overzicht van alle stappen in het proces van het ontwerpen van een website.

# *5. Conclusies en vervolg*

De Interactieve Website Projectvaardigheden (IPW) is nog onder constructie. De planning is dat de IPW helemaal klaar is voor de start van het studiejaar 2002/2003. In studiejaar 2001/2002 werd al proefgedraaid met de IPW. De site was tijdens het proefdraaien gereed, met uitzondering van een aantal cases met videoclips. Het betrof de cases bij de vaardigheden: 'reflecteren', 'doelen stelen', 'teambuilding', 'adviseren', 'discussie leiden' en 'interviewen'.

De korte uitleg op de diverse projectvaardigheden die in het projectvak OICT-TEL ingezet moesten worden, werd regelmatig geraadpleegd door de studenten. De evaluatie van het vak waarin de IPW werd gebruikt als leermiddel, was in grote lijnen positief. Toch blijven er nog een aantal vragen onbeantwoord.

- 1. De eerste hebben we al aangestipt in par. 2.4. Hoe betrouw en valide zijn de diagnostische vragenlijsten van IPW?
- 2. Een heel ander vraag gaat over het verschil tussen theorie en praktijk. Hoe gaan studenten de IPW gebruiken? Gaan studenten zichzelf trainen door de stappen 'voormeting', 'uitleg', 'case', 'korte oefening', 'complexe oefening' en 'nameting' systematisch af te lopen of kiezen zij een eigen weg en welke is dat dan?
- 3. Een derde vraag gaat over het leereffect. Hoe leren studenten het beste? Met behulp van een boek als bijv. Leren Communiceren (Steehouder, e.a., 1999) $^6$  of met behulp van de IPW?
- 4. Een laatste punt van nader onderzoek betreft de keuzemogelijkheden t.a.v. de leerdoelen. Kiezen studenten inderdaad leerdoelen, die voor hen uitdagend zijn? Doen ze dat ook bij de daarop volgende projectvakken? Hoe wordt dit bewaakt?

Zoals gebruikelijk bij onderzoek, eindigen we dit toegepast onderzoeksproject meerdere ideeën voor vervolgonderzoeken.

 $^6$  In 2001/2002 deed de IPW dienst als vervanger van het boek "Leren Communiceren" (Steehouder e.a., 1999).

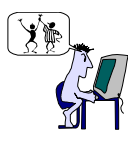

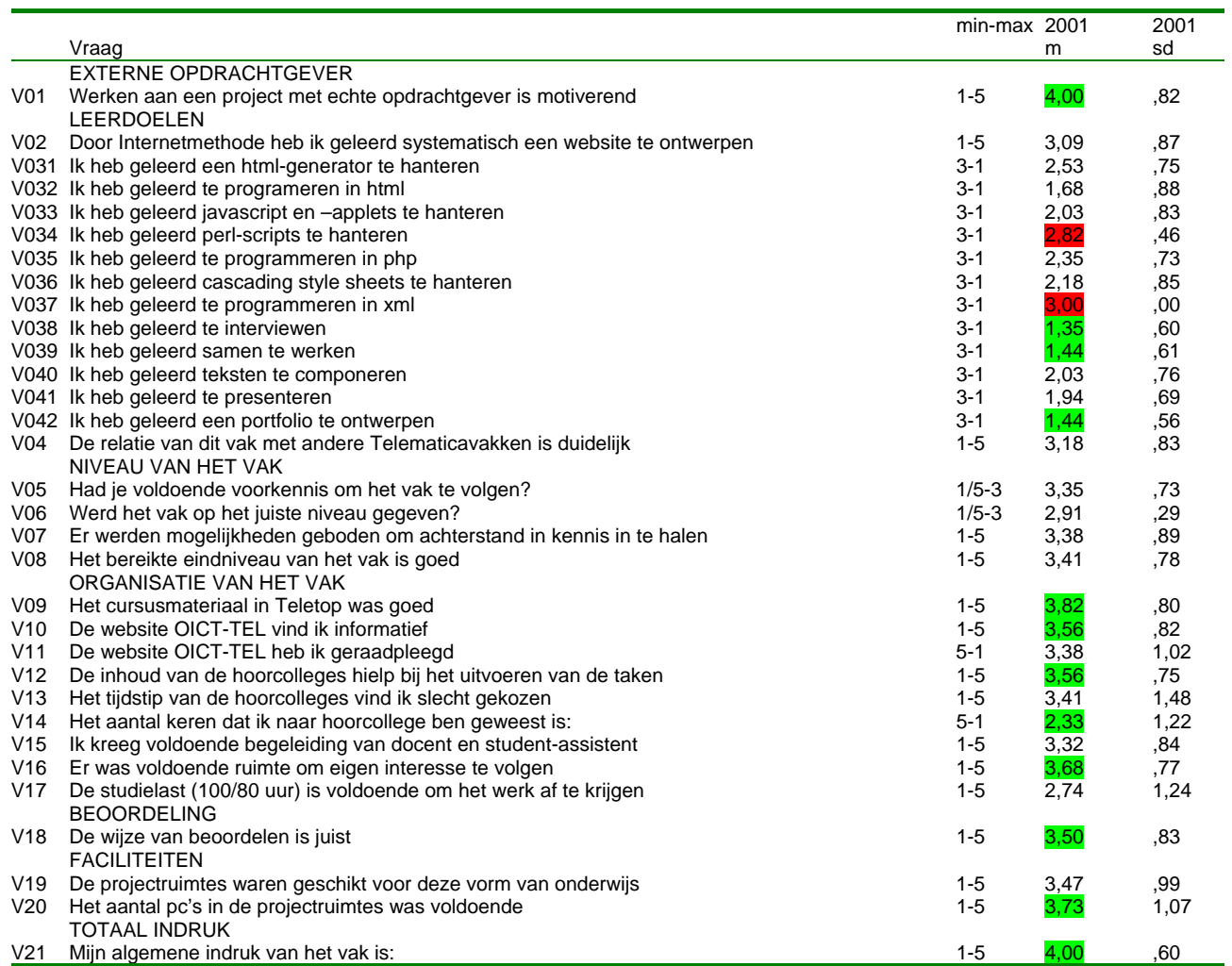

Legenda:

 $\ldots$  = beter dan criterium (>3,50 op 1-5 schaal; < 2,50 op 5-1 schaal; rond tussen 2,5 en 3,5 op 1/5-3 schaal; < 1,5 op 3-1 schaal)

= rond het criterium

 ….. = onder het criterium (<2,50 op 1-5 schaal; > 3,50 op 5-1 schaal; kleiner dan 2,5 of groter dan 3,5 op 1/5-3 schaal; >2,5 op 3-1 schaal)

*Tabel 1: Resultaten van de evaluatie van OICT TEL in 2000 en 2001* 

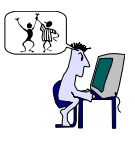

# *Referenties*

Becking, J. & Goor, J. van (2000*) De Internet Methode*. Amsterdam: Uitgeverij Business Contact. (zie ook http://www.internetmethode.nl )

Lynch, P.J. & Horton, S. (1999) *Web Style Guide*. London: Yale University Press. (Zie ook: http://info.med.yale.edu/caim/manua l )

Gramsbergen-Hoogland, Y. & Molen, H.T. van der (1992) *Gesprekken in organisaties*. Groningen: Wolters-Noordhoff

Gramsbergen-Hoogland, Y.H., Deveer, M.A.J. & Leezenberg, M.G. (1999*) Persoonlijke kwaliteit*  (inzicht,oefening en ontwikkeling) Groningen: Wolters-Noordhoff.

Kor, R. & Wijnen, G. (1997) *Projectmatig werken bij de hand*. Deventer: Kluwer BedrijfsInformatie.

Holsbrink-Engels, G. A. (1998*) Computer-based role playing for interpersonal skills training*, (Academisch proefschrift ) Universiteit Twente Enschede: Toegepaste Onderwijskunde ( (http://www.ub.utwente.nl/webdocs/to/1/t0000006.pdf )

Holsbrink-Engels, G. A. (1998) Gespreksvaardigheden verwerven met computerondersteunde rollenspelen. In: *LOS Contact* 18(2) blz 29-30.

Interactieve Website Projectvaardigheden http://www.cs.utwente.nl/~oosterhu/oictweb/oictnieuw (onder constructie; planning: 14 augustus 2002 klaar)

Merriënboer,J.J.G. van & Krammer, H.P.M. (1986) *Leren programmeren in het Voortgezet Onderwijs.* Enschede: Universiteit Twente, toegepaste Onderwijskunde

Merriënboer, J.J.G.van (1997). *Training Complex Cognitive Skills; A Four-Component Instructional Design Model for Technical Training*. Englewood Cliffs, NJ: Educational Technology Publications.

Oosterhuis-Geers, J.A. (1995) *PROcedure ter Bevordering van Effectief en efficiënte Studeergedrag*, (academisch proefschrift). Enschede: Universiteit Twente, Onderwijskundig Centrum.

Quinn, R.E., Faerman, R.E., Thompson, M.P. & McGrath, M.R. (1997) *Handboek Mangementvaardigheden*, Schoonhoven: Academic Service

Steehouder, M., Jansen, C., Maat, K., Staak, J. van der, Vet, D. de, Witteveen, M. & Woudstra, E. (1999), *Leren Communiceren*, Groningen: Wolters-Noordhoff.

Whetten, D.A. & Cameron, K.S. (1984) *Developing Management Skills*. Glenview,Ill: Scott, Foresman.

Website OSG-Hengelo Montessorivestiging http://www.osghengelo.nl